# 翻页笔用户手册 N29/N29M

使用前请仔细阅读此说明书以 保证产品功能得到正确使用,并请保 留此说明书以备将来查阅!

#### 警 示

本产品具有产生激光束的功能, 切勿直视激光束,切勿用激光束照射 他人眼睛,以免损伤眼睛!切勿将本 产品给儿童当玩具!

红光产品激光标记(如图下):

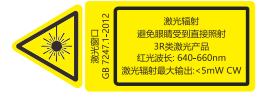

本产品内有干电池,切勿把本产 品丢入火中,因电池可能发生爆炸; 也请勿把本产品浸入水中或者任何 其他液体中,电池短路受损坏时亦可 能发生爆炸。

### 产品特色:

1. 支持上翻页、下翻页。点按上翻页 键实现上翻页功能,长按进入当前页 全屏功能;点按下翻页键实现下翻页 功能,长按进入黑屏功能。

2. 全面支持 PowerPoint、Keynote 和 Prezi。翻页键的功能可在电脑键盘 上的上下箭头、左右箭头、Page Down/Up 之间自由切换。

3. 一体式设计,迷你 USB 接收器可轻 松地收纳于翻页笔尾部,携带方便, 即插即用。

4. 支持超链接功能。

5. 采用满足国际标准的 3R 类安全激 光模组。

6. 支持 USB 2.0 版本,使用操作系 统通用 USB 驱动,即插即用。

7. 支持上下翻页键的按键功能自定 义,接收器固件可升级。

#### 适用人群:

教师、专业讲师、商务人士。适 用于电脑与投影机配合进行教学、演 示、演讲、会议。利用投影仪进行演 示时,本产品是远距离控制电脑的理 想工具。

#### 系统需求:

适用 Windows 7 / 8 / 10 / 11 及以上版本和 macOS / Linux / Android 系统。在 Android、Linux、 macOS上可能仅支持激光和翻页功能。 包装内容:

1. 翻页笔(接收器在产品尾部)1 支 2. 说明书或二维码卡片 1 张

3. 一节七号 AAA 电池

## 产品参数: 发射器

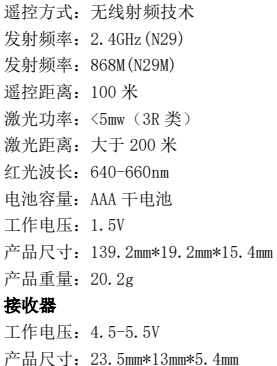

产品重量:2g

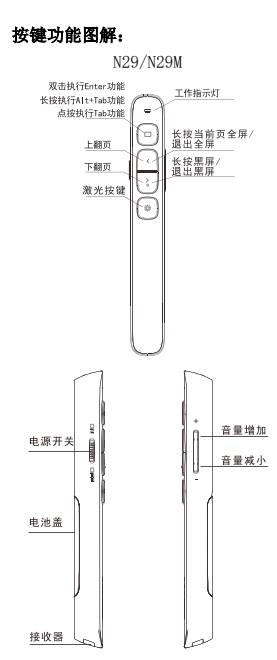

温馨提醒:使用本产品时,请将输入 法切换为英文输入状态。

#### 功能使用说明:

1. 电源开关键:往上推向"ON"为开 机状态,往下推向"OFF"为关机状 态。

2. 上翻页键 <. 单击即可上翻页, 长按从当前页播放幻灯片,再次长按 退出全屏演示状态。

3. 下翻页键 ): 单击即可下翻页, 长按此键可进入黑屏,再次长按退出 黑屏。

4. 物理激光键 -: 按住可以打开物 理激光束,松开可以关闭物理激光束。 5. 音量键:按"+"为音量增加,按 "-"为音量减小。长按会持续增加 或者减小音量。

6. 超链接键  $\Box$ : 点按  $\Box$  相当于 Tab 键 , 可 以 在 全 屏 演 示 状 态 下 的 PowerPoint 演示文档中的超链接之 间进行跳转。跳转到某个超链接之后 双击 相当于键盘上 Enter 键,会 执行 Enter 功能打开该超链接。长按 相当于 Alt-Tab 键,执行 Alt-Tab 功能,可在打开的应用程序窗口之间 进 行 切 换 , 从 而 可 以 切 换 回 PowerPoint 全屏演示窗口。超链接功 能可在 PowerPoint 下使用,金山 WPS 不支持 Tab 键切换超链接,因此无法 打开超链接。

7. 全面支持 PowerPoint、Keynote、 Prezi 和其它常用软件。翻页笔支持 翻页键功能切换。翻页笔的上下翻页 键默认对应电脑键盘上的上下箭头 的功能,支持 PowerPoint 和 keynote 翻页;第 1 次同时按下上下翻页键, 功能将切换为电脑键盘上的左右箭 头,支持 Prezi 翻页: 第 2 次同时按 下上下翻页键,功能将切换为电脑键 盘上的 Page Down、Page Up 功能, 支持浏览器和看图软件翻页。第 3 次 同时按下的时候,功能切换到最初的 电脑键盘上的上下箭头。

8. 本产品支持对上、下翻页键进行 按键功能自定义,请根据诺为翻页笔 软件 Norwii Presenter 的界面的提 示对按键功能做自定义。

#### 安装翻页笔:

1. 安装电池

产品由一节七号 AAA 电池供电,打开 电池盖之后放入一节七号 AAA 电池, 再合上电池盖即可(如图):

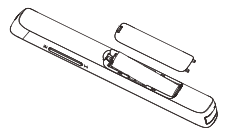

2. 取出 USB 接收器,安装 USB 接收 器

从翻页笔下部取出 USB 接收器, 然后将 USB 接收器插到电脑的 USB 接 口,此时电脑桌面右下角会显示"发 现新硬件",系统将自动安装驱动程 序。当 Windows 显示"新硬件已安装 并可以使用了"时,表示 USB 接收器 安装完成,附图如下:

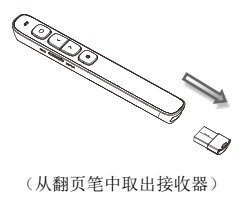

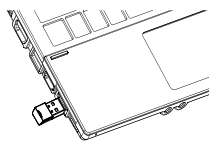

 $-9$ .

(将接收器插入电脑 USB 口) 3. 通过操作翻页笔的按键来实现对 电脑的控制。

4. 关闭翻页笔

使用完毕后,请把 USB 接收器重 新放回到翻页笔的原位置,同时关闭 电源开关以达到进一步省电的目的,

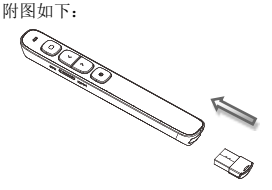

#### 常见问题:

## 1. 如何下载 Norwii Presenter 软件 和对码?

请到官方网站 www.norwii.com 的"服务与支持"栏目下的"软件下 载 " 页 面 下 载 相 应 的 Norwii Presenter 软件,并使用软件对码。 2. 如何检测翻页笔的电池是否有电?

在电源打开的情况下,如果按下 翻页笔按键,LED 指示灯没有指示, 说明电池没有电,请及时更换干电池。

#### 3. 激光束变暗了怎么办?

打开电源后,按下激光键,LED 会 亮起,但激光不亮,说明激光模块损 坏。如果激光光束变暗,可能是由于 电池电量不足。如果更换新的 AAA 干 电池后仍然变暗,则表示激光模块已 损坏。请联系诺威售后服务部进行维 修或更换。

## 4. 接收器插入电脑 USB 接口后, 电 脑没有反应或者是无法识别

请检查计算机的 USB 端口是否正 常工作, 然后学试其他 USB 接口, 加 有必要,请尝试另一台计算机,检查 计算机或 USB 接收器是否有问题。

## 5. 激光正常,接收器可以被电脑识 别,但发射器所有功能无法正常使用, 无法控制电脑?

通常配对可以解决这个问题。请 下载 Norwii Presenter 软件并按照 软件中的配对说明进行操作,或者您 可以联系我们的售后服务。

# 6. 在苹果电脑 macOS 上运行诺为翻 页笔软件 Norwii Presenter 要做哪 些设置?

在 macOS 上,用户需要在【系统 偏好设置】-【安全性与隐私】-【隐 私】下,在【输入监视】、【屏幕录制】

【辅助功能】这 3 个项目上为诺为翻 页笔软件 Norwii Presenter 添加运 行权限。

#### 诺为三包凭证

诺为按照国家质量监督检验"三 包"服务的相关责任规定,对您提供: 7 天包退,15 天包换,一年保修 的优质服务承诺。主要内容如下:

★ 7 天包退、15 天包换

自购买之日起 7 日内,您在正常 使用的情况下,如果产品出现质量问 题,您可以选择退货。请您在退货时 携带全套产品、包装和正式销售发票 一次性退清货款。自购买之日起第 8 天至第 15 天以内, 您在正常使用的 情况下,产品如果出现质量问题,您 可以选择换货或维修。产品停止生产 时,则调换同档次的产品。您维修产 品后,继续享有自原产品购买之日起 计算的保修期限。最终销售者会为您 提供以上服务。

★ 一年保修服务

自购买之日起一年内,您在正常 使用的情况下,如果出现质量问题, 最终销售者会为您提供免费维修服 务。

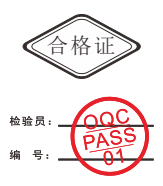

上海诺为科技有限公司 地址:上海市浦东新区金丰路 277 号 3 号楼 2 楼 电话:021-51872080

- 热线:400-821-1686
- 网址:www.norwii.com

执行标准号:GB 7247.1-2012